Este passo é importante porque vamos organizar todo o trabalho a realizar, assim como a estrutura de ficheiros e pastas do nosso site.

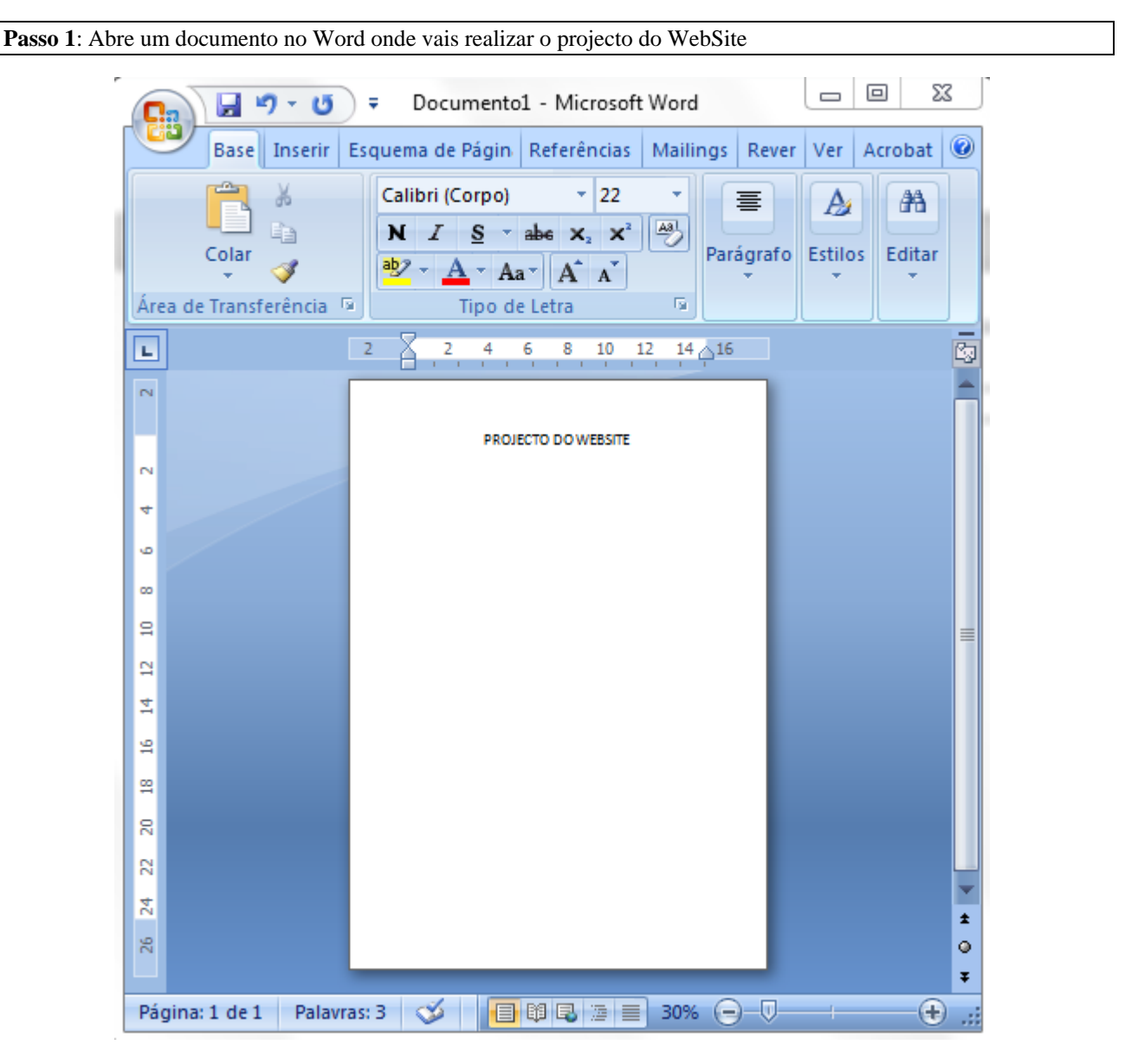

Agora vamos introduzir os títulos:

- 1 Tema do Website
- 2 Páginas do WebSite
- 3 Hiperligações entre as páginas
- 4 Estrutura de pastas do Website
	- 5 Aspecto geral

#### **Passo 2**: Planeamento

De seguida é apresentada um exemplo de um projecto simples para um Website de um restaurante

#### **1 – Tema do Website**

Restaurante do Neca

## **2 – Páginas do WebSite**

index.html

serviços.html

ementas.html

contactos.html

3 – Hiperligações entre as páginas

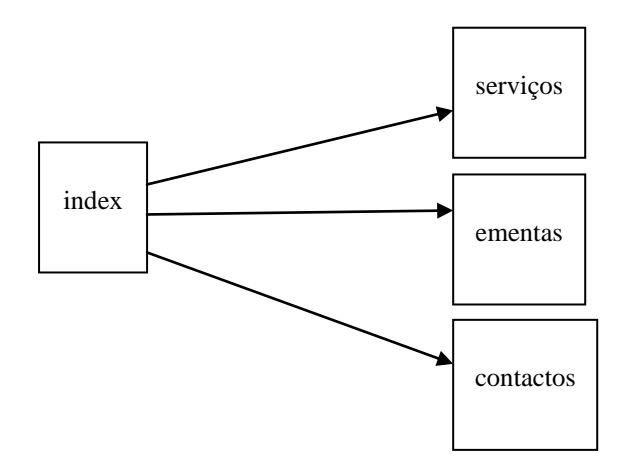

## 4 – Estrutura de pastas do Website

A pasta principal irá conter apenas uma pasta onde serão colocadas as imagens.

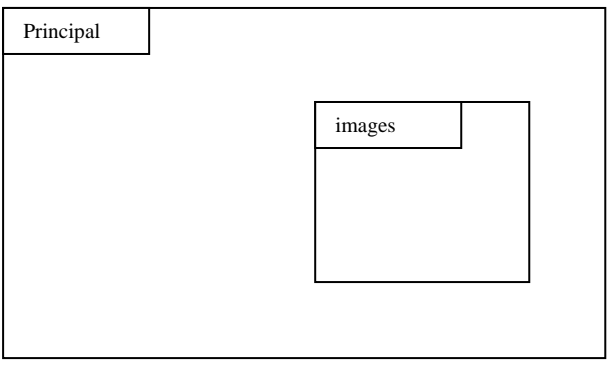

## 5 – Aspecto geral de index.html

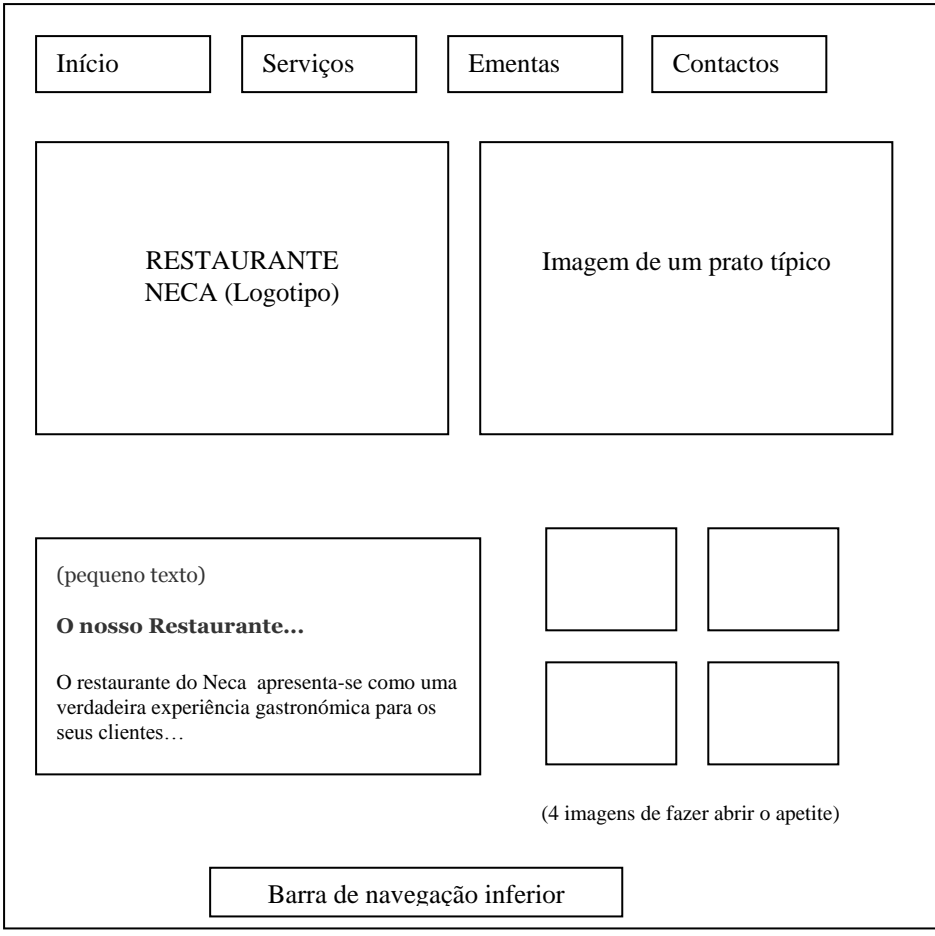

**ATENÇÃO – O vosso projecto deve ser enviado para a plataforma Moodle para avaliação!**

# **Passo 3**: Criação de uma pasta no Dreamweaver

Clicar com botão direiro do rato na pasta principal do site e escolher a opção New Folder:

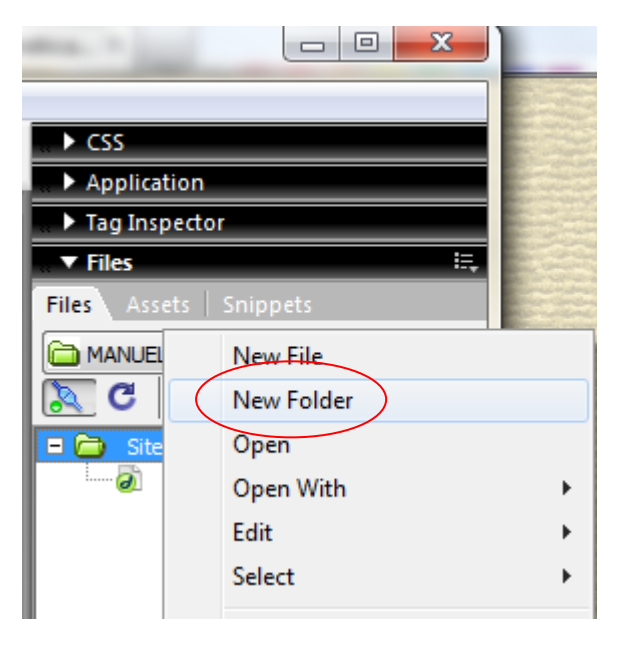

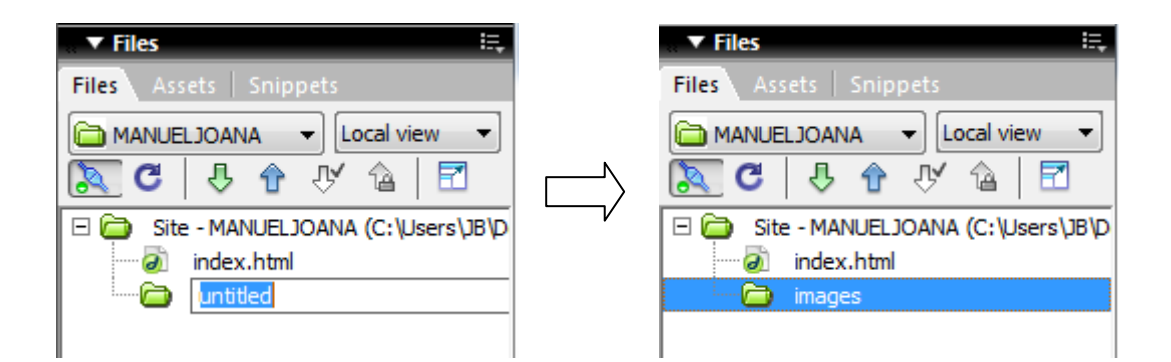

⇧

Enviar a pasta para o servidor:

Clicar na pasta e depois no botão *Put File*